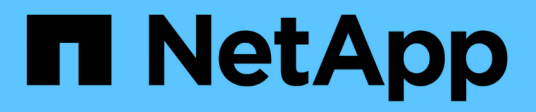

## **lun copy commands**

ONTAP 9.11.1 commands

NetApp June 26, 2024

This PDF was generated from https://docs.netapp.com/us-en/ontap-cli-9111/lun-copy-cancel.html on June 26, 2024. Always check docs.netapp.com for the latest.

# **Table of Contents**

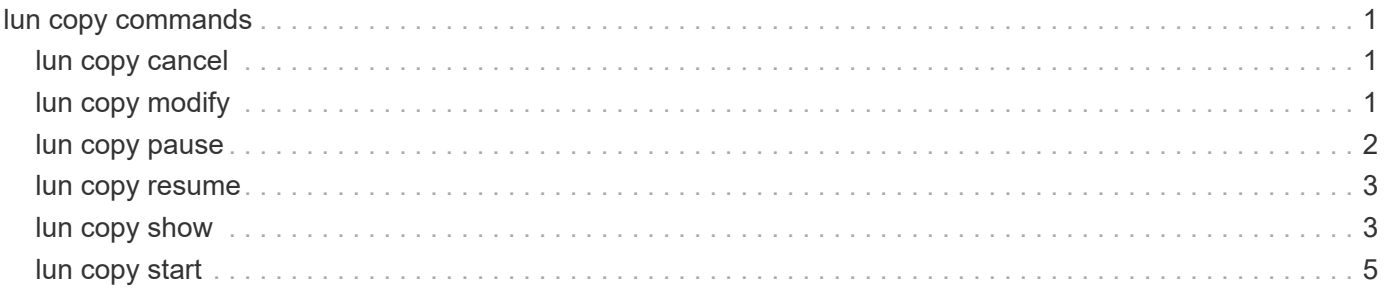

# <span id="page-2-0"></span>**lun copy commands**

## <span id="page-2-1"></span>**lun copy cancel**

Cancel a LUN copy operation before the new LUN has been created

**Availability:** This command is available to *cluster* and *Vserver* administrators at the *advanced* privilege level.

## **Description**

The lun copy cancel command cancels an ongoing LUN copy operation prior to creation of the new LUN. The command fails if the LUN already exists at the destination path; in that case, use the [lun delete](https://docs.netapp.com/us-en/ontap-cli-9111/lun-delete.html) command to delete the LUN at the destination path.

All data transfers will be halted.

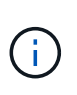

This is an advanced command because the preferred way to cancel a LUN copy operation is to wait until the new LUN becomes visible, and then use the [lun delete](https://docs.netapp.com/us-en/ontap-cli-9111/lun-delete.html) command to delete the LUN.

## **Parameters**

### **{ -vserver <Vserver Name> - Vserver Name (privilege: advanced)**

Specifies the name of the Vserver that will host the destination LUN.

#### **-destination-path <path> - Destination Path (privilege: advanced)**

Specifies the full path to the new LUN, in the format /vol/<volume>[/<qtree>]/<lun>.

## **Examples**

cluster1::\*> lun copy cancel -vserver vs1 -destination-path /vol/vol2/lun2

Cancels the copy operation identified by Vserver *vs1* and destination path */vol/vol2/lun2* .

## **Related Links**

• [lun delete](https://docs.netapp.com/us-en/ontap-cli-9111/lun-delete.html)

## <span id="page-2-2"></span>**lun copy modify**

Modify an ongoing LUN copy operation

**Availability:** This command is available to *cluster* and *Vserver* administrators at the *admin* privilege level.

## **Description**

The lun copy modify command modifies the maximum throughput of an ongoing copy operation.

## **Parameters**

#### **{ -vserver <Vserver Name> - Vserver Name**

Specifies the name of the Vserver that will host the destination LUN.

#### **-destination-path <path> - Destination Path**

Specifies the full path to the new LUN, in the format /vol/<volume>[/<qtree>]/<lun>.

#### **-max-throughput {<integer>[KB|MB|GB|TB|PB]} - Maximum Transfer Rate (per sec)**

Specifies the maximum amount of data, in bytes, that can be transferred per second in support of this operation. This mechanism can be used to throttle a transfer, to reduce its impact on the performance of the source and destination nodes.

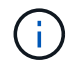

The specified value will be rounded up to the nearest megabyte.

## **Examples**

```
cluster1::> lun copy modify -vserver vs1 -destination-path /vol/vol2/lun2
-max-throughput 25MB
```
Modifies the maximum throughput for the ongoing copy job identified by Vserver *vs1* and destination path */vol/vol2/lun2* to 25 MB/sec.

## <span id="page-3-0"></span>**lun copy pause**

Pause an ongoing LUN copy operation

**Availability:** This command is available to *cluster* and *Vserver* administrators at the *admin* privilege level.

## **Description**

The lun copy pause command pauses an ongoing copy operation. Use the [lun copy resume](#page-4-0) command to resume the copy operation.

## **Parameters**

#### **{ -vserver <Vserver Name> - Vserver Name**

Specifies the name of the Vserver that will host the destination LUN.

#### **-destination-path <path> - Destination Path**

Specifies the full path to the new LUN, in the format /vol/<volume>[/<qtree>]/<lun>.

## **Examples**

cluster1::> lun copy pause -vserver vs1 -destination-path /vol/vol2/lun2

Pauses the ongoing copy operation identified by Vserver *vs1* and destination path */vol/vol2/lun2* .

## **Related Links**

• [lun copy resume](#page-4-0)

## <span id="page-4-0"></span>**lun copy resume**

## Resume a paused LUN copy operation

**Availability:** This command is available to *cluster* and *Vserver* administrators at the *admin* privilege level.

## **Description**

The lun copy resume command resumes a paused copy operation.

## **Parameters**

#### **{ -vserver <Vserver Name> - Vserver Name**

Specifies the name of the Vserver that will host the destination LUN.

#### **-destination-path <path> - Destination Path**

Specifies the full path to the new LUN, in the format /vol/<volume>[/<qtree>]/<lun>.

## **Examples**

cluster1::> lun copy resume -vserver vs1 -destination-path /vol/vol2/lun2

Resumes the paused copy operation identified by Vserver *vs1* and destination path */vol/vol2/lun2* .

## <span id="page-4-1"></span>**lun copy show**

Display a list of LUNs currently being copied

**Availability:** This command is available to *cluster* and *Vserver* administrators at the *admin* privilege level.

## **Description**

The lun copy show command shows information about LUNs currently being copied in the cluster.

## **Parameters**

#### **{ [-fields <fieldname>,…]**

If you specify the -fields <fieldname>, ... parameter, the command output also includes the specified field or fields. You can use '-fields ?' to display the fields to specify.

## **| [-instance ] }**

If you specify the -instance parameter, the command displays detailed information about all fields.

#### **[-vserver <Vserver Name>] - Destination Vserver Name**

Selects LUN copy operations that match this parameter value.

## **[-destination-path <path>] - Destination Path** Selects LUN copy operations that match this parameter value.

**[-source-vserver <vserver name>] - Source Vserver Name**

Selects LUN copy operations that match this parameter value.

## **[-source-path <path>] - Source Path**

Selects LUN copy operations that match this parameter value.

- **[-source-snapshot <snapshot name>] Source Snapshot Name** Selects LUN copy operations that match this parameter value.
- **[-is-promoted-early {true|false}] Is Destination Promoted Early** Selects LUN copy operations that match this parameter value.
- **[-max-throughput {<integer>[KB|MB|GB|TB|PB]}] Maximum Transfer Rate (per sec)** Selects LUN copy operations that match this parameter value.

## **[-job-status {Preparing|Allocation-Map|Data|Destroying|Paused-Manual|Paused-Error|Complete|Destroyed|Terminated-Manual}] - LUN Copy Status**

Selects LUN copy operations that match this parameter value. The possible values are:

- Preparing the LUN copy job is in Preparing status.
- Allocation-Map the LUN copy job is in Allocating status.
- Data the LUN copy job is in Moving Data status.
- Destroying the LUN copy job is in Destroying status.
- Paused-Manual the LUN copy job is in Manually Paused status.
- Paused-Error the LUN copy job is in Paused By Error status.
- Complete the LUN copy job is in Complete status.
- Destroyed the LUN copy job is in Destroyed status.

#### **[-progress-percent <percent>] - LUN Copy Progress (%)**

Selects LUN copy operations that match this parameter value.

#### **[-elapsed-time <time\_interval>] - Elapsed Time**

Selects LUN copy operations that match this parameter value.

## **[-cutover-time <time\_interval>] - Cutover Time**

Selects LUN copy operations that match this parameter value.

### **[-is-snapshot-fenced {true|false}] - Is Snapshot Fenced**

Selects LUN copy operations that match this parameter value.

#### **[-is-destination-ready {true|false}] - Is Destination Ready**

Selects LUN copy operations that match this parameter value.

#### **[-last-failure-reason <text>] - Last Failure Reason**

Selects LUN copy operations that match this parameter value.

## **Examples**

```
cluster1::> lun copy show
Vserver Destination Path Status Progress
--------- ------------------------------- --------------- --------
vs1 /vol/vol2/lun1 Data 35%
vs1 /vol/vol2/lun2 Complete 100%
2 entries were displayed.
```
The example above displays information about all the LUN copy operations in the cluster.

```
cluster1::> lun copy show -vserver vs1 -destination-path /vol/vol2/lun1
-instance
Destination Vserver Name: vs1
                  Destination Path: /vol/vol2/lun1
              Source Vserver Name: vs1
                       Source Path: /vol/vol1/lun1
             Source Snapshot Name: -
    Is Destination Promoted Early: false
Maximum Transfer Rate (per sec): 0B
                  LUN Copy Status: Data
            LUN Copy Progress (%): 35%
                      Elapsed Time: 145s
              Cutover Time (secs): 0s
                Is Snapshot Fenced: true
             Is Destination Ready: true
              Last Failure Reason: -
```
The example above displays all information about the LUN being copied to */vol/vol2/lun1* in Vserver *vs1* .

## <span id="page-6-0"></span>**lun copy start**

Start copying a LUN from one volume to another within a cluster

**Availability:** This command is available to *cluster* and *Vserver* administrators at the *admin* privilege level.

## **Description**

The lun copy start command initiates copying of a LUN from one volume to another. The destination volume can be located in the same Vserver as the source volume (intra-Vserver copy) or in a different Vserver (inter-Vserver).

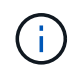

A cluster administrator must first create a Vserver peering relationship using [vserver peer create](https://docs.netapp.com/us-en/ontap-cli-9111/vserver-peer-create.html) before initiating an inter-Vserver LUN copy operation.

## **Parameters**

### **-vserver <Vserver Name> - Destination Vserver Name**

Specifies the name of the Vserver that will host the new LUN.

#### **| -destination-path <path> - Destination Path**

Specifies the full path to the new LUN, in the format /vol/<volume>[/<qtree>]/<lun>.

#### **-source-path <path> - Source Path }**

Specifies the full path to the source LUN, in the format /vol/<volume>[/.snapshot/<snapshot>][/<qtree>]/<lun>.

#### **[-source-vserver <vserver name>] - Source Vserver Name**

Optionally specifies the name of the Vserver hosting the LUN to be copied.

If this parameter is not specified, it is assumed that an intra-Vserver copy operation is being initiated. The source volume is expected to be in the same Vserver as the destination volume.

#### **[-promote-early <true>] - Promote Early**

Optionally specifies that the destination LUN needs to be promoted early.

If the destination is promoted early, the new LUN will be visible immediately. However, Snapshot copies of the volume containing the new LUN cannot be taken until the LUN copy operation reaches 'Moving Data' status.

If the destination is promoted late, the new LUN will be visible only after it has been fully framed. However, the LUN copy job will not block the creation of Snapshot copies of the volume containing the new LUN.

If this parameter is not specified, the destination LUN will be promoted late.

#### **[-max-throughput {<integer>[KB|MB|GB|TB|PB]}] - Maximum Transfer Rate (per sec)**

Optionally specifies the maximum amount of data, in bytes, that can be transferred per second in support of this operation. This mechanism can be used to throttle a transfer, to reduce its impact on the performance of the source and destination nodes.

If this parameter is not specified, throttling is not applied to the data transfer.

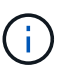

The specified value will be rounded up to the nearest megabyte.

## **Examples**

```
cluster1::> lun copy start -vserver vs2 -destination-path /vol/vol2/lun2
-source-vserver vs1 -source-path /vol/vol1/lun1
```
Starts an inter-Vserver copy of LUN *lun1* from volume *vol1* in Vserver *vs1* to *lun2* on volume *vol2* in Vserver *vs2* .

```
cluster1::> lun copy start -vserver vs1 -destination-path /vol/vol2/lun2
-source-path /vol/vol1/lun1
```
Starts an intra-Vserver copy of LUN *lun1* from volume *vol1* in Vserver *vs1* to *lun2* on volume *vol2* in Vserver *vs1* .

```
cluster1::> lun copy start -vserver vs1 -destination-path /vol/vol2/lun2
-source-path /vol/vol1/.snapshot/snap1/lun1
```
Starts an intra-Vserver copy of LUN *lun1* from Snapshot copy *snap1* of volume *vol1* in Vserver *vs1* to *lun2* on volume *vol2* in Vserver *vs1* .

## **Related Links**

• [vserver peer create](https://docs.netapp.com/us-en/ontap-cli-9111/vserver-peer-create.html)

## **Copyright information**

Copyright © 2024 NetApp, Inc. All Rights Reserved. Printed in the U.S. No part of this document covered by copyright may be reproduced in any form or by any means—graphic, electronic, or mechanical, including photocopying, recording, taping, or storage in an electronic retrieval system—without prior written permission of the copyright owner.

Software derived from copyrighted NetApp material is subject to the following license and disclaimer:

THIS SOFTWARE IS PROVIDED BY NETAPP "AS IS" AND WITHOUT ANY EXPRESS OR IMPLIED WARRANTIES, INCLUDING, BUT NOT LIMITED TO, THE IMPLIED WARRANTIES OF MERCHANTABILITY AND FITNESS FOR A PARTICULAR PURPOSE, WHICH ARE HEREBY DISCLAIMED. IN NO EVENT SHALL NETAPP BE LIABLE FOR ANY DIRECT, INDIRECT, INCIDENTAL, SPECIAL, EXEMPLARY, OR CONSEQUENTIAL DAMAGES (INCLUDING, BUT NOT LIMITED TO, PROCUREMENT OF SUBSTITUTE GOODS OR SERVICES; LOSS OF USE, DATA, OR PROFITS; OR BUSINESS INTERRUPTION) HOWEVER CAUSED AND ON ANY THEORY OF LIABILITY, WHETHER IN CONTRACT, STRICT LIABILITY, OR TORT (INCLUDING NEGLIGENCE OR OTHERWISE) ARISING IN ANY WAY OUT OF THE USE OF THIS SOFTWARE, EVEN IF ADVISED OF THE POSSIBILITY OF SUCH DAMAGE.

NetApp reserves the right to change any products described herein at any time, and without notice. NetApp assumes no responsibility or liability arising from the use of products described herein, except as expressly agreed to in writing by NetApp. The use or purchase of this product does not convey a license under any patent rights, trademark rights, or any other intellectual property rights of NetApp.

The product described in this manual may be protected by one or more U.S. patents, foreign patents, or pending applications.

LIMITED RIGHTS LEGEND: Use, duplication, or disclosure by the government is subject to restrictions as set forth in subparagraph (b)(3) of the Rights in Technical Data -Noncommercial Items at DFARS 252.227-7013 (FEB 2014) and FAR 52.227-19 (DEC 2007).

Data contained herein pertains to a commercial product and/or commercial service (as defined in FAR 2.101) and is proprietary to NetApp, Inc. All NetApp technical data and computer software provided under this Agreement is commercial in nature and developed solely at private expense. The U.S. Government has a nonexclusive, non-transferrable, nonsublicensable, worldwide, limited irrevocable license to use the Data only in connection with and in support of the U.S. Government contract under which the Data was delivered. Except as provided herein, the Data may not be used, disclosed, reproduced, modified, performed, or displayed without the prior written approval of NetApp, Inc. United States Government license rights for the Department of Defense are limited to those rights identified in DFARS clause 252.227-7015(b) (FEB 2014).

#### **Trademark information**

NETAPP, the NETAPP logo, and the marks listed at<http://www.netapp.com/TM>are trademarks of NetApp, Inc. Other company and product names may be trademarks of their respective owners.